## **How to add an SSH Key for GITLAB**

## **GET/SET SSH KEY**

You need an SSH key that resides on your workstation/notebook. You can use an already existing certificate or generate a new one.

To check if you already have an SSH certificate that you have to check the file: LINUX/MACOSX

.ssh/id\_rsa.pub

WINDOWS

%userprofile%\.ssh\id\_rsa.pub

If this file contains an SSH-RSA key, you can proceed to step 2. If this file is empty or does not exist, it means that the key was never generated.

To generate the key you can use a key generator such as [PuTTYgen,](http://www.chiark.greenend.org.uk/~sgtatham/putty/download.html) or command line. To generate the key via command line use the command:

ssh-keygen -t rsa -C "your\_email@unibz.it"

To generate the key via PuTTygen follow the guidelines of the product.

Remember that you can also use another name for the file name. You can call the file gitlab rsa if you prefer or anything else.

## **CONFIGURE GITLAB ONLINE**

Login to GitLab and go to → Profile Settings → SSH Keys. In the field Key copy the contents of the file: id rsa.pub generated in step 1. Once you click Add Key, you will see the key listed in your SSH Keys.

## **LOCAL GITLAB PROFILE**

You have to configure your locally installed gitlab to connect using the ssh key.

LINUX/MACOSX Inside a terminal, type the following: git config –global user.name "Firstname Lastname" git config -global user.email "your\_email@unibz.it" git config -list

WINDOWS Inside your GIT bash command line, type the following: git config –global user.name "Firstname Lastname" git config –global user.email "your\_email@unibz.it" git config –list

The last command should show the data you entered and is your gitlab global configuration.

You have to edit your gitlab configuration to reflect the URL and the username/email to use when connecting. To do so

1. edit the file  $\sim$ /.gitconfig and insert your data:

[user]

 name = Lastname Firstname  $email = your email@unibz.it$ 

2. edit .ssh/config

host gitlabhostname.unibz.it user your\_username

From: <https://wiki.inf.unibz.it/>- **Engineering-Tech Wiki**

Permanent link: **<https://wiki.inf.unibz.it/doku.php?id=auth:howto:sshkeygitlab&rev=1465312909>**

Last update: **2019/01/16 10:03**

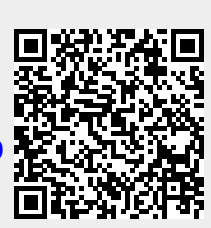